# Application Guide

PA 800 plus Pharmaceutical Analysis System

IgG Purity/Heterogeneity Assay

A51967AD January 2014

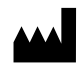

Beckman Coulter, Inc. 250 S. Kraemer Blvd. Brea, CA 92821 U.S.A.

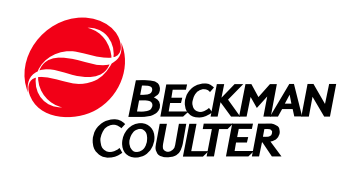

#### Application Guide PA 800 plus Pharmaceutical Analysis System IgG Purity/Heterogeneity Assay A51967AD (January 2014)

© 2009-2014 Beckman Coulter, Inc. All rights reserved. Made in U.S.A.

Beckman Coulter, Inc. grants a limited non-exclusive license to the owner or operator of a PA 800 plus instrument to make a copy, solely for laboratory use, of any portion or all of the online help and electronic documents shipped with the PA 800 plus instrument.

No part of this document may be reproduced or transmitted in any form or by any means, electronic, mechanical, photocopying, recording, or otherwise, without prior written permission from Beckman Coulter, Inc.

Beckman Coulter and the stylized logo are trademarks of Beckman Coulter, Inc. and are registered in the USPTO.

All other trademarks, service marks, products, or services are trademarks or registered trademarks of their respective holders.

Find us on the World Wide Web at: <www.beckmancoulter.com>

Printed in U.S.A.

# <span id="page-4-0"></span>Revision History

#### Initial Issue, A51967AA, April 2009

32 Karat Software version 9.1 PA 800 plus Software version 1.1 PA 800 plus Firmware version 9.0

First Revision, A51967AB, December 2009 Revised corporate address.

#### Second Revision, A51967AC, February 2011 32 Karat Software version 9.1 patch PA 800 plus Software version 1.1 patch PA 800 plus Firmware version 9.2 Numerous syntax and grammatical edits

Third Revision, A51967AD, January 2014 Dimension & instruction edit

Revision History

# <span id="page-6-0"></span>Safety Notices

# <span id="page-6-1"></span>Symbols and Labels

#### Introduction

The following is a description of symbols and labels used on the Beckman Coulter PA 800 plus Pharmaceutical Analysis System or shown in this manual.

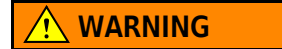

If the equipment is used in a manner not specified by Beckman Coulter, Inc., the protection provided by the instrument may be impaired.

## General Biohazard Symbol

This caution symbol indicates a possible biohazard risk from patient specimen contamination.

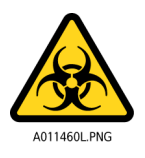

### Caution, Biohazard Label

This caution symbol indicates a caution to operate only with all covers in position to decrease risk of personal injury or biohazard.

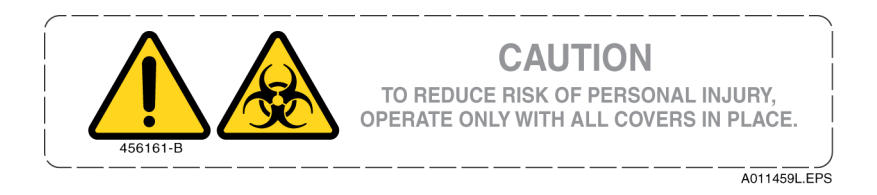

# Caution, Moving Parts Label

This caution symbol warns the user of moving parts that can pinch or crush.

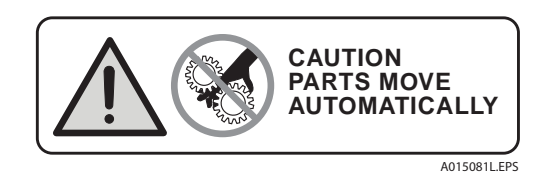

# High Voltage Electric Shock Risk Symbol

This symbol indicates that there is high voltage and there is a risk of electric shock when the user works in this area.

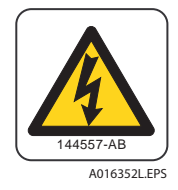

## Class 1 Laser Caution Label

A label reading "Complies with 21 CFR 1040.10 and 1040.11 except for deviations pursuant to Laser Noticed No. 50, dated June 24, 2007" is found near the Name Rating tag. The laser light beam is not visible.

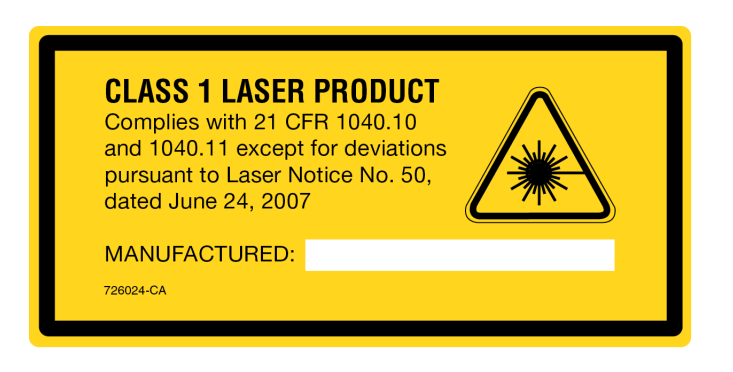

# Sharp Object Label

A label reading "CAUTION SHARP OBJECTS" is found on the PA 800 plus.

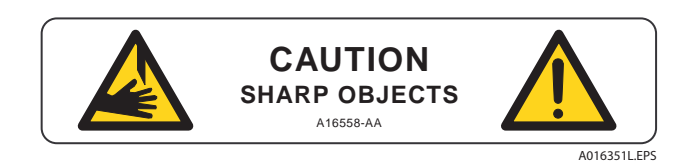

## Recycling Label

This symbol is required in accordance with the Waste Electrical and Electronic Equipment (WEEE) Directive of the European Union. The presence of this marking on the product indicates:

- 1. The device was put on the European Market after August 13, 2005.
- 2. The device is not to be disposed of via the municipal waste collection system of any member state of the European Union.

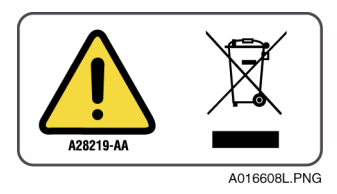

It is very important that customers understand and follow all laws regarding the proper decontamination and safe disposal of electrical equipment. For Beckman Coulter products bearing this label, please contact your dealer or local Beckman Coulter office for details on the take back program that facilitates the proper collection, treatment, recovery, recycling, and safe disposal of this device.

## Disposal of Devices Containing Mercury Components

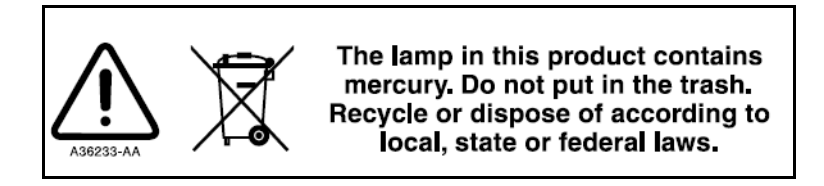

This product contains a mercury-added part. Recycle or dispose of according to local, state, or federal laws. It is very important that you understand and comply with the safe and proper disposal of devices containing mercury components (switch, lamp, battery, relay, or electrode). The mercury component indicator label can vary depending on the type of device.

# Restriction of Hazardous Substances (RoHS) Labels

These labels and materials declaration table (the Table of Hazardous Substance's Name and Concentration) are to meet People's Republic of China Electronic Industry Standard SJ/T11364-2006 "Marking for Control of Pollution Caused by Electronic Information Products" requirements.

China RoHS Caution Label — This label indicates that the electronic information product contains certain toxic or hazardous substances. The center number is the Environmentally Friendly Use Period (EFUP) date, and indicates the number of calendar years the product can be in operation. Upon the expiration of the EFUP, the product must be immediately recycled. The circling arrows indicate the product is recyclable. The date code on the label or product indicates the date of manufacture.

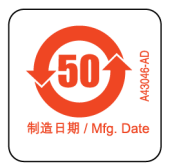

China RoHS Environmental Label — This label indicates that the electronic information product does not contain any toxic or hazardous substances. The center "e" indicates the product is environmentally safe and does not have an Environmentally Friendly Use Period (EFUP) date. Therefore, it can safely be used indefinitely. The circling arrows indicate the product is recyclable. The date code on the label or product indicates the date of manufacture.

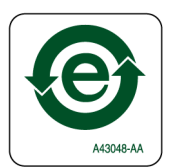

#### Alerts for Warning, Caution, Important, and Note

#### **WARNING**

WARNING indicates a potentially hazardous situation which, if not avoided, could result in death or serious injury. The warning can be used to indicate the possibility of erroneous data that could result in an incorrect diagnosis (does not apply to all products).

## $\hat{\mathbf{C}}$  Caution

CAUTION indicates a potentially hazardous situation, which, if not avoided, may result in minor or moderate injury. It may also be used to alert against unsafe practices. The caution can be used to indicate the possibility of erroneous data that could result in an incorrect diagnosis (does not apply to all products).

- IMPORTANT IMPORTANT is used for comments that add value to the step or procedure being performed. Following the advice in the IMPORTANT notice adds benefit to the performance of a piece of equipment or to a process.
- NOTE NOTE is used to call attention to notable information that should be followed during installation, use, or servicing of this equipment.

Safety Notices Symbols and Labels

# Contents

[Revision History,](#page-4-0) v

[Safety Notices](#page-6-0), vii

[Symbols and Labels](#page-6-1), vii

### **[CHAPTER 1:](#page-14-0)** [IgG Purity/Heterogeneity Assay,](#page-14-1) 1-1

[Introduction](#page-14-2), 1-1

[Intended Use](#page-15-0), 1-2

[Kit Contents,](#page-15-1) 1-2

[Storing the Assay Components](#page-15-2), 1-2 [Reagents,](#page-15-3) 1-2

[Preparing the PA 800 plus Instrument](#page-16-0), 1-3 [Installing the Capillary,](#page-17-0) 1-4 [Cleaning the Interface,](#page-17-1) 1-4 [Inserting the Cartridge/Calibrating the PDA](#page-17-2), 1-4

[Sample Preparation,](#page-18-0) 1-5 [Preparing the IgG Control Standard](#page-18-1), 1-5

[IgG Sample Preparation](#page-18-2), 1-5 [Reduced IgG Sample Preparation,](#page-19-0) 1-6 [Buffer Exchanging the IgG Sample,](#page-19-1) 1-6 [Non-reduced IgG Sample Preparation](#page-20-0), 1-7 [Preparing Alkylation Reagent,](#page-20-1) 1-7 [Preparing IgG Non-reduced Sample,](#page-21-0) 1-8

[Sample Vial Setup,](#page-22-0) 1-9

[Buffer Vial Preparation and Loading,](#page-23-0) 1-10 [Preparing the Reagent Vials](#page-23-1), 1-10

[Tray Configuration,](#page-25-0) 1-12 [Inlet Buffer Tray,](#page-25-1) 1-12 [Outlet Buffer Tray,](#page-26-0) 1-13

[Running the Assay,](#page-27-0) 1-14 [Launching the IgG Purity Instrument](#page-27-1), 1-14 [Conditioning a New Capillary,](#page-27-2) 1-14

[Running IgG Controls and Test Samples](#page-28-0), 1-15

[Checking the Separation Results,](#page-30-0) 1-17 [System Suitability Results,](#page-30-1) 1-17 [System Suitability Report](#page-31-0), 1-18

[Typical Separation Results](#page-31-1), 1-18 [Reduced IgG Control Standard](#page-31-2), 1-18 [Non-reduced IgG Control Standard,](#page-33-0) 1-20

[Troubleshooting Guide,](#page-33-1) 1-20 [Failed System Suitability Test](#page-33-2), 1-20 [Low or Unsteady Current,](#page-33-3) 1-20 [Broad Peak and Poor Resolution,](#page-34-0) 1-21 [No Peaks or Very Low Signal](#page-34-1), 1-21 [Capillary Cleaning and Storage,](#page-35-0) 1-22

### **[CHAPTER 2:](#page-36-0)** [Method Information,](#page-36-1) 2-1

[Instrument and Detector Initial Conditions,](#page-36-2) 2-1 [Instrument Initial Conditions \(All Methods\),](#page-36-3) 2-1 [Detector Initial Conditions \(All Methods\),](#page-37-0) 2-2 [Capillary Precondition Methods](#page-37-1), 2-2 [Separation Methods,](#page-38-0) 2-3 [High-Resolution Method](#page-38-1), 2-3

[High-Speed Separation Methods](#page-39-0), 2-4

[Shutdown Methods,](#page-40-0) 2-5

# <span id="page-14-1"></span><span id="page-14-0"></span>IgG Purity/Heterogeneity Assay

# <span id="page-14-2"></span>Introduction

The PA 800 plus IgG Purity/Heterogeneity Assay includes methods to resolve both reduced and nonreduced immunoglobulins by size, and to subsequently quantify the heterogeneity and impurities which may exist in a given IgG preparation. The methodology involves heat denaturing of a specified concentration of protein in the presence of SDS. Once denatured, the sample is separated by size in a capillary containing a replaceable SDS polymer matrix, which provides the sieving selectivity for the separation.

Two types of analysis methods have been optimized:

- The high-resolution methods use the capillary cartridge in the left to right configuration (i.e., with sample introduction inlet to detection window distance of 20.0 cm).
- The high-speed methods use the capillary cartridge in the right to left configuration, with an inlet to detection window distance of 10 cm.

High-resolution (HR) methods provide high-resolution for protein separation (in about 30 minutes), while high-speed (HS) methods provide faster separation (in about 15 minutes) with some reduction in resolution. This standard operating procedure (SOP) is specified using the highresolution methodology. Information on High-Speed Separation is found in [CHAPTER 2,](#page-39-0) High-Speed [Separation Methods](#page-39-0).

Visit<www.beckmancoulter.com> for the most current versions of the methods.

- NOTE This application guide has been validated for use in PA 800 Enhanced and PA 800 plus Pharmaceutical Analysis Systems.
- NOTE The PA 800 series system must be equipped with a photodiode array (PDA) detector to perform this assay.

# <span id="page-15-0"></span>Intended Use

The IgG Purity Kit is for laboratory use only. It is not for use in diagnostic procedures. No clinical decision or patient notification may be made based on results using this laboratory assay.

## $\hat{\mathbf{C}}$  Caution

Refer to the Material Safety Data Sheets (MSDS) information, available at [www.Beckmancoulter.com, regarding the proper handling of materials and](www.BeckmanCoulter.com)  reagents. Always follow standard laboratory safety guidelines.

# <span id="page-15-1"></span>Kit Contents

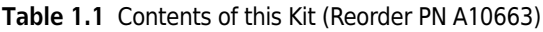

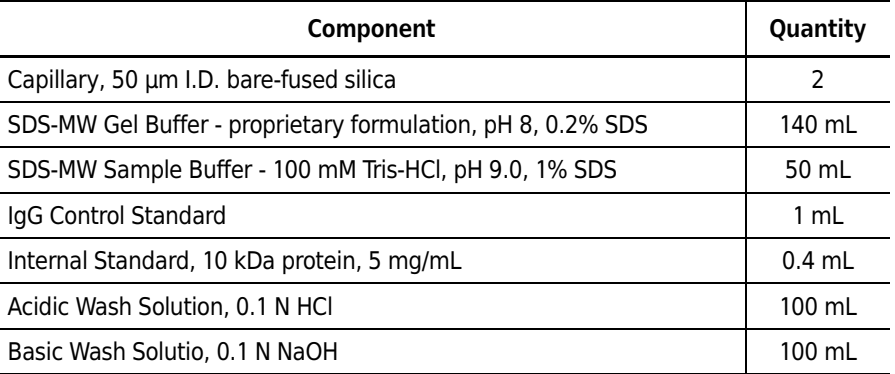

#### Table 1.2 Replacement Reagents

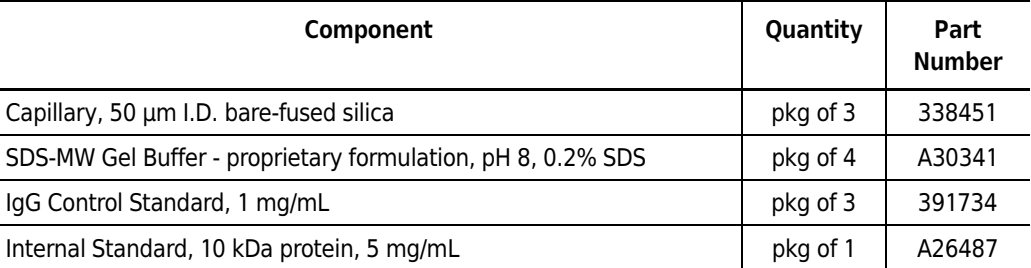

# <span id="page-15-2"></span>Storing the Assay Components

### <span id="page-15-3"></span>Reagents

Upon receipt, store the 10 kDa Internal Standard at 2°C to 8°C. The IgG control standard must be aliquoted on 95 µL volumes and stored promptly at -20°C. Capillary, Sample Buffer, SDS-MW Gel Buffer, Acid wash solution, and Basic wash solution should be stored at room temperature.

If precipitate is noted in the SDS-MW Gel Buffer or Sample Buffer, stir it before use at room temperature until the precipitate is fully dissolved. Before starting a CE separation, SDS-MW Gel Buffer and Sample Buffer should be brought to room temperature for at least four hours.

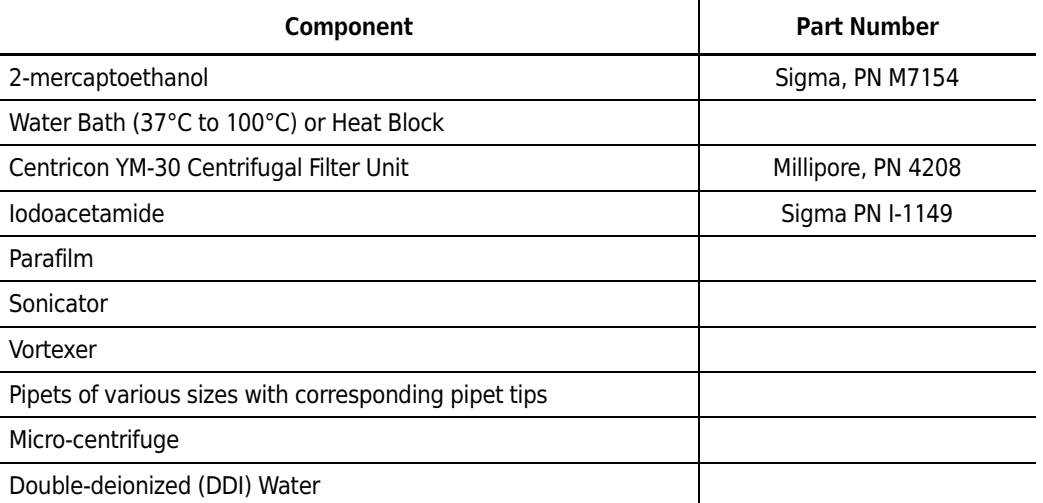

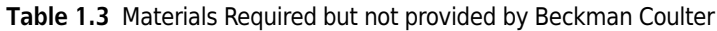

#### Table 1.4 Beckman Coulter Consumables

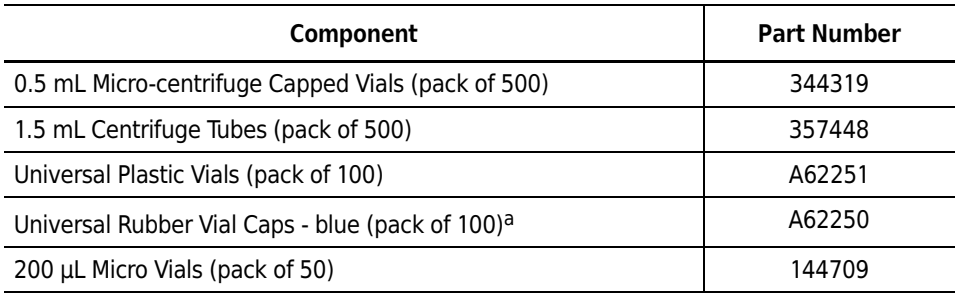

a. Vial caps are one-time-use only and are not intended for re-use.

# <span id="page-16-0"></span>Preparing the PA 800 plus Instrument

NOTE Before proceeding, you must understand the following procedures as described in the PA 800 plus System Maintenance Guide (PN A51964AD):<br>• Capillary Benlacement

- Capillary Replacement
- Installation of the PDA detector
- How to calibrate the PDA detector
- How to load and unload trays

# <span id="page-17-0"></span>Installing the Capillary

1 Install a 50 µm i.d. bare fused-silica capillary into a PA 800 plus cartridge set for a total capillary length of 30.2 cm.

The IgG Purity/Heterogeneity assay is optimized using a 30.2 cm capillary with a 20.0 cm effective length from the sample introduction inlet to the center of the detector window.

2 Use the 100 x 200  $\mu$ m capillary aperture for this installation.

To have good reproducibility from capillary to capillary and accurate mobility assignments, it is important to adhere to the capillary pre-measurement procedure.

- NOTE The cut ends of capillaries should be inspected carefully under magnification. The cut must be clean (not jagged) and perpendicular to the capillary length (not angled). Poor cuts result in poor resolution and poor sample loading.
- 3 Turn off the PA 800 plus instrument and install the PDA detection module.
- 4 Turn on the instrument and permit the UV lamp to warm up for at least 30 minutes prior to experimentation.

## <span id="page-17-3"></span><span id="page-17-1"></span>Cleaning the Interface

Clean the electrodes, capillary ends, opening levers, and interface block carefully, following the cleaning procedure as described in the PA 800 plus "System Maintenance" manual, either once a day or after the finish of the sequence. The SDS gel buffer is very viscous and will accumulate on the capillary ends, electrodes, interface block, and opening levers if regular and thorough cleaning is not employed. Gel accumulation may cause various modes of system failure including broken capillaries, bent electrodes, vial jams, and missed injections.

### <span id="page-17-2"></span>Inserting the Cartridge/Calibrating the PDA

Insert the cartridge into the system. Close the front panel and calibrate the PDA detector. This procedure should be employed daily or any time the cartridge is replaced.

# <span id="page-18-0"></span>Sample Preparation

## <span id="page-18-1"></span>Preparing the IgG Control Standard

- 1 Take one vial of the 95 µL aliquots of the IgG control standard and set it at room temperature until it is completely thawed.
- 2 Add two µL of 10 kDa Internal Standard to the IgG tube.
- 3 Inside a fume hood, add five µL of 2-mercaptoethanol to the IgG tube.
- 4 Cap the tube and mix thoroughly.
- **5** Centrifuge at 300 g for 1 minute.
- 6 Seal the vial cap with Parafilm and heat the mixture at 70 $\degree$ C for 10 minutes.
- 7 Place the vial in a room-temperature water bath to cool for at least 3 minutes.
- 8 Transfer 100 µL of the prepared sample into a micro vial, place the micro vial into a universal vial, and cap the universal vial.

# <span id="page-18-2"></span>IgG Sample Preparation

NOTE If the sample concentration is less than 10 mg/mL and the buffer concentration is more than 50 mM, then the buffer of the IgG sample must be exchanged with SDS-MW Sample Buffer by using the Centricon YM- 30 centrifuge filter unit. Follow the instructions provided in [Buffer Exchanging the IgG Sample](#page-19-2).

# <span id="page-19-0"></span>Reduced IgG Sample Preparation

- 1 Pipette 100 µg of IgG sample in a volume less than 45 µL into a 0.5 mL micro-centrifuge vial.
- 2 Add 50 to 95 µL of sample buffer to give a final volume of 95 µL.
- 3 Add two  $\mu$ L 10 kDa Internal Standard to the IgG sample tube.
- 4 Inside a fume hood, add five  $\mu$ L of 2-mercaptoethanol to the IgG sample tube.
- 5 Cap the vial tightly and then mix thoroughly.
- **6** Centrifuge at 300 g for 1 minute.
- **7** Seal the tube with Parafilm and heat the mixture at 70 $\degree$ C for 10 minutes.
- 8 Place the vial in a room-temperature water bath to cool for at least 3 minutes before transferring it into the sample vial.
- **9** Transfer 100 µL of the prepared sample into a micro vial. Place the micro vial inside a universal vial and cap the universal vial.

## <span id="page-19-2"></span><span id="page-19-1"></span>Buffer Exchanging the IgG Sample

The signal intensity and resolution of this assay is sensitive to the salt concentration in the IgG sample. If the salt concentration in your IgG sample is too high, low signal and peak tailing will be observed. Buffer exchange the sample with a Centricon tube using the following procedure:

- 1 Add one mL of IgG sample to Centricon YM-30.
- 2 Centrifuge at 4,000 g for 15 minutes.
- 3 Add 2 mL of SDS-MW Sample Buffer, then centrifuge at 4,000 g for 25 min.
- 4 Insert the centricon upside-down to drain the suspended IgG solution (in the filter membrane) into a new vial and centrifuge for three min. at 1,000 g.
- **5** Transfer the collected IgG to an appropriate tube.
- **6** Add SDS-MW Sample Buffer to give a final volume of one mL.

#### <span id="page-20-0"></span>Non-reduced IgG Sample Preparation

Under non-reduced conditions, heating the sample solution at high temperature is required to accelerate SDS-binding. However, heating an IgG sample at high temperature may introduce fragmentation and aggregation, and introduce artifacts to the sample analysis.

To alleviate these temperature induced artifacts, first alkylate your IgG sample using the following procedure:

### <span id="page-20-1"></span>Preparing Alkylation Reagent

A 250 mM iodoacetamide (IAM) solution is used as the alkylation reagent. The solution is stable for approximately 24 hours at room temperature.

- 1 Weigh 46 mg of high purity IAM.
- 2 Transfer the IAM into a 1.5 mL centrifuge tube.
- 3 Add 1 mL of DDI water to the 1.5 mL centrifuge tube.
- 4 Cap the vial tightly and mix thoroughly until dissolved.
- **5** Make this mix fresh daily and do not expose it to light.

# <span id="page-21-0"></span>Preparing IgG Non-reduced Sample

- 1 Pipette 100 µg of IgG sample into a 0.5 mL micro-centrifuge tube.
- 2 Add from 50 to 95 µL of sample buffer to give a final volume of 95 µL.
- 3 Add 2  $\mu$ L of Internal Standard into the tube.
- 4 Add 5  $\mu$ L of the 250 mM IAM solution into the sample tube.
- 5 Cap the vial tightly and mix thoroughly.
- **6** Centrifuge at 300 g for 1 minute.
- **7** Seal the tube with Parafilm and heat the mixture in a water bath at 70 $\degree$ C for 10 minutes.
- 8 Place the tube in a room temperature water bath to cool for at least 3 minutes.
- 9 Transfer 100 µL of the prepared sample into a 200 µL micro vial and spin down the contents to remove any air bubbles. Place the micro vial inside a universal vial and cap the universal vial.

# <span id="page-22-0"></span>Sample Vial Setup

Before placing the 200 microliter sample vials into the universal vials, ensure that no bubbles are at the bottom of the sample vials. If bubbles exist, centrifuge the sample vials for 2 minutes at 1,000 g and repeat if necessary. Place a cap on the universal vial and ensure a good seal. See [Figure 1.1](#page-22-1).

Place the universal vials into the 48-position inlet sample tray from positions A1 through C8.

<span id="page-22-1"></span>Figure 1.1 Micro Vial Inside Universal Vial

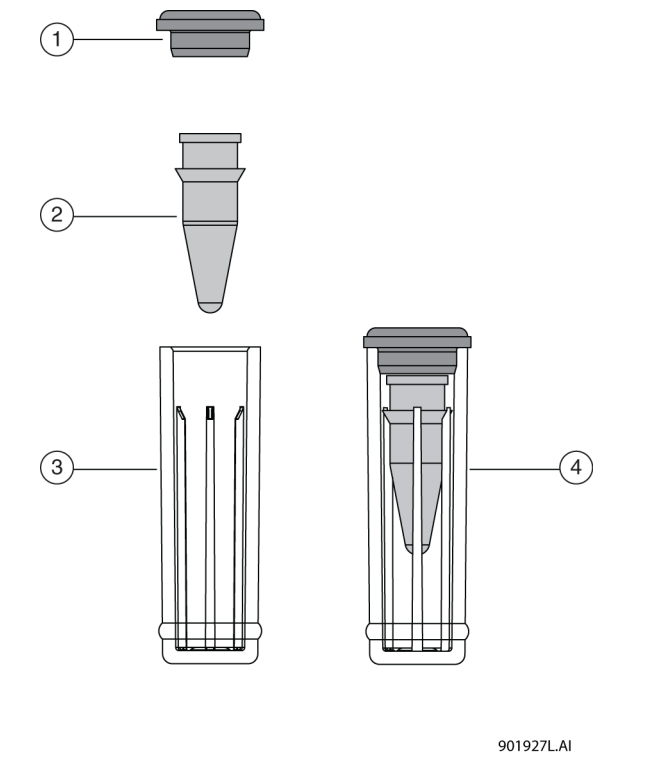

- 1. Universal Cap
- 2. Micro Vial
- 3. Universal Vial
- 4. Micro Vial inside Universal Vial

# <span id="page-23-0"></span>Buffer Vial Preparation and Loading

One sequence table with high-resolution (HR) methods is provided in the software: IgG HR -PA 800 plus.seq. This sequence can run up to 24 samples, but sample number one must always be the IgG control standard.

Fill the appropriate number of reagent vials with the SDS-MW Gel Buffer, 0.1 N NaOH solution, 0.1 N HCl solution, and DDI water according to the information under [Tray Configuration.](#page-25-2)

The number of reagent vials is dependent upon the number of method cycles. The methods have been developed to automatically advance the reagent vials after eight cycles, providing a fresh set of buffers for every eight cycles run. The buffer tray templates illustrated in [Table 1.5, Inlet Buffer](#page-25-3)  [Tray Schematic](#page-25-3), and [Table 1.6, Outlet Buffer Tray Schematic](#page-26-1) are set up for use with the highresolution methods, which introduce the sample from the left-side tray.

## <span id="page-23-1"></span>Preparing the Reagent Vials

- 1 Fill the gel-rinse (Gel-R) vials with 1.2 mL of SDS-MW Gel Buffer. Fill the gel separation (Gel-S) vials with 1.1 mL of SDS-MW Gel Buffer.
- 2 Fill the water  $(H_2O)$  vials with 1.5 mL of DDI water.
- **3** Fill the NaOH and HCl vials to 1.5 mL.
- 4 Fill the waste vials with 0.8 mL of DDI water.

#### **WARNING**

Pressure system damage can occur when the waste vial volume exceeds 1.8 mL.

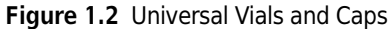

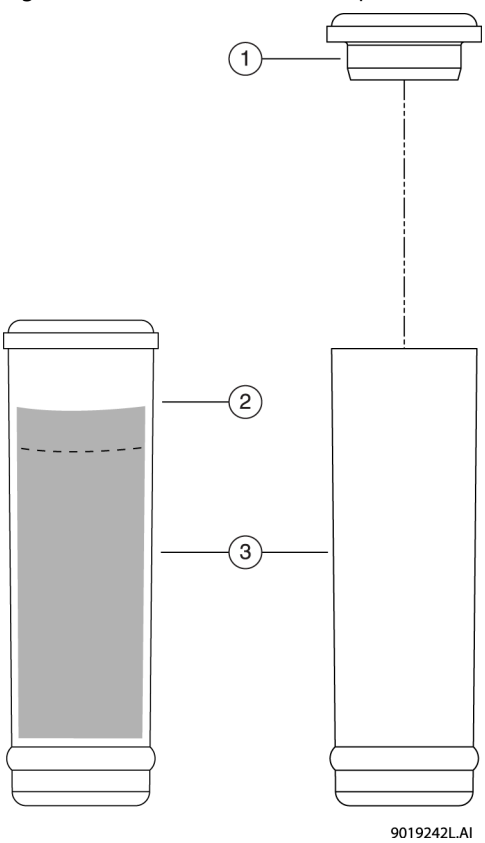

- 1. Universal Vial Cap
- 2. Maximum Fill Level
- 3. Universal Vials
	- NOTE Carefully fill the buffer vials with SDS gel without producing bubbles and within the volume recommended. If the volume is too low (< ½ of vial volume), the capillary and electrode may not be able to dip into the SDS-MW Gel Buffer during the separation. On the other hand, if the filled volume is too high, the SDS-MW Gel Buffer may accumulate on the capillary ends and electrodes, causing various modes of system failure.

5 Cap the universal vials.

IMPORTANT In this application, all vials and caps are designed for a maximum of eight runs each. Do not attempt to reuse the caps. They can be contaminated with dried gel and other chemicals.

# <span id="page-25-2"></span><span id="page-25-0"></span>Tray Configuration

- 1 Load the test reagents into the system inlet (left) and outlet (right) 6x6 buffer trays using the configuration illustrated in [Table 1.5, Inlet Buffer Tray Schematic](#page-25-3) and [Table 1.6, Outlet Buffer](#page-26-1)  [Tray Schematic](#page-26-1).
- 2 Load the trays into the PA 800 plus system.

## <span id="page-25-1"></span>Inlet Buffer Tray

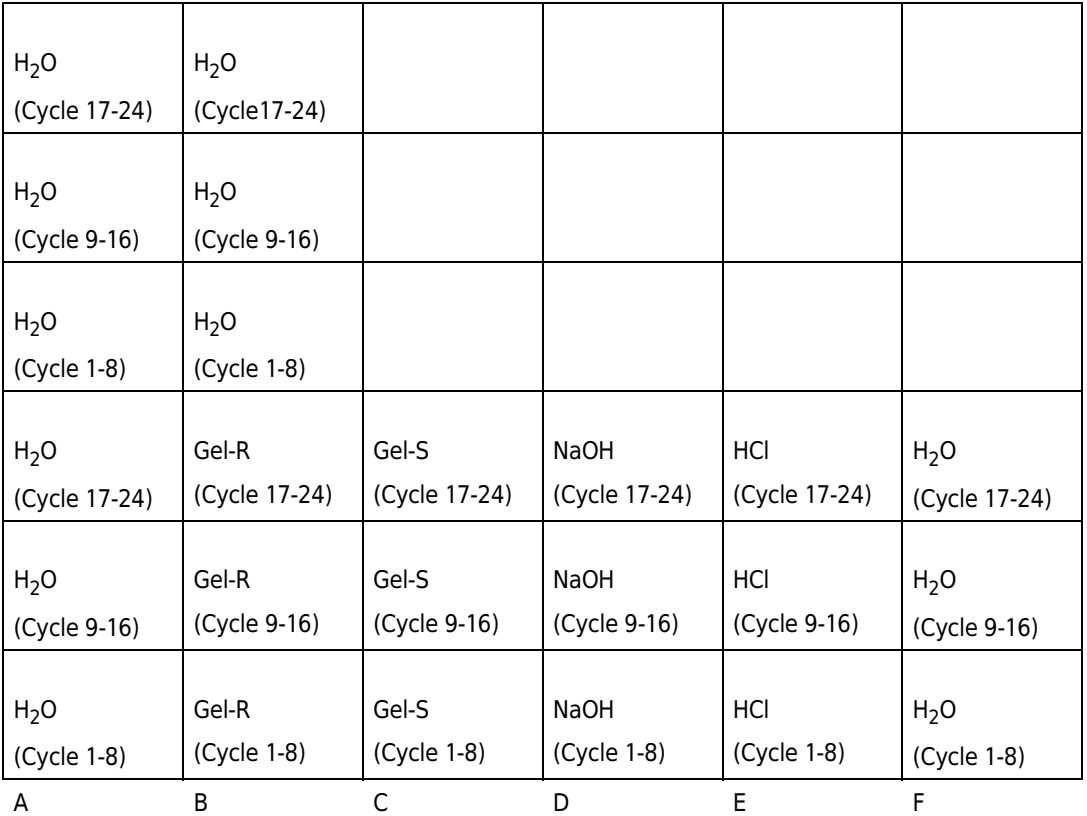

<span id="page-25-3"></span>Table 1.5 Inlet Buffer Tray Schematic

A1 to A6: DDI  $H_2O$ , use for dip step to clean capillary tip, 1.5 mL.

B4 to B6: DDI  $H_2O$ , use for dip step to clean capillary tip, 1.5 mL.

B1 to B3 – SDS-MW Gel Buffer to fill capillary prior each cycle, 1.2 mL.

C1 to C3 – SDS-MW Gel Buffer for separation, 1.1 mL.

D1 to D3 – 0.1N NaOH, use to precondition capillary, 1.5 mL.

E1 to E3 – 0.1N HCl, use to precondition capillary, 1.5 mL.

F1 to F3 - DDI  $H_2O$ , use to precondition capillary, 1.5 mL.

# <span id="page-26-0"></span>Outlet Buffer Tray

<span id="page-26-1"></span>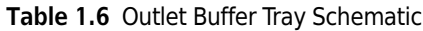

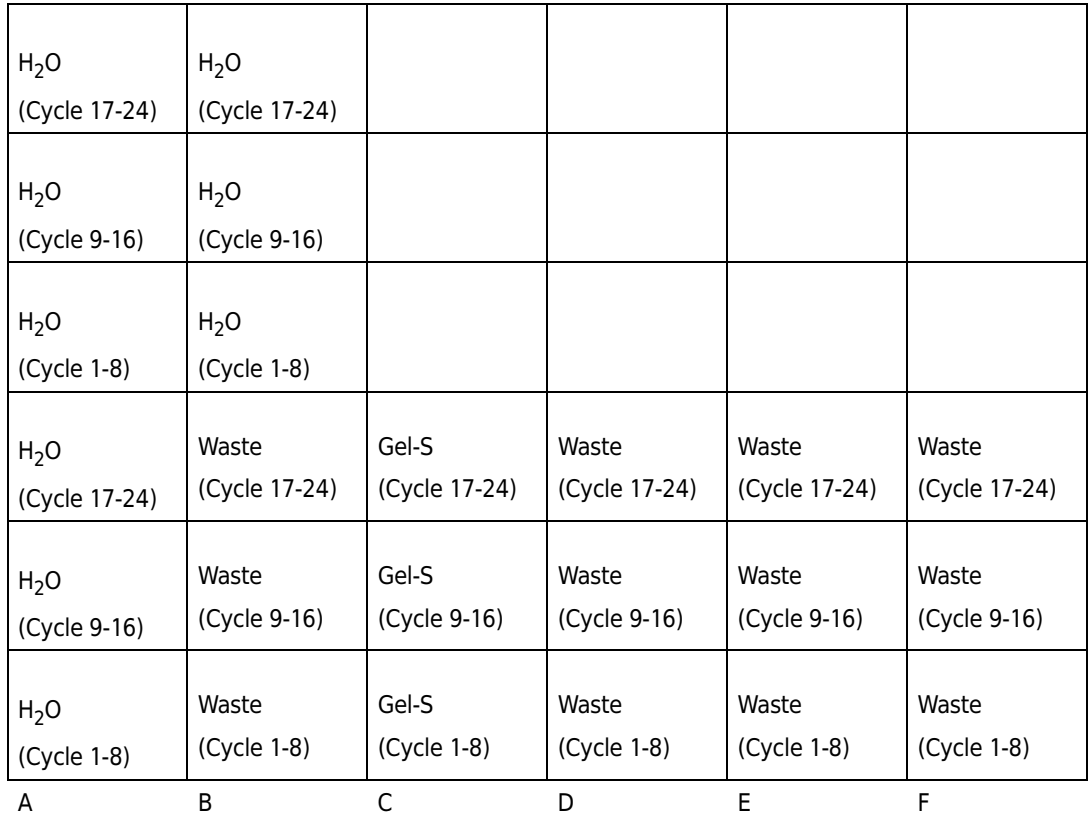

A1 to A6: DDI  $H_2O$ , use in dip step to clean capillary tip, 1.5 mL.

B4 to B6: DDI  $H_2O$ , use in dip step to clean capillary tip, 1.5 mL.

B1 to B3: Waste vial for SDS-MW Gel Buffer rinse, 0.8 mL of DDI water.

C1 to C3: SDS-MW Gel Buffer for separation, 1.1 mL.

D1 to D3: Waste vial for 0.1N NaOH rinse, 0.8 ml of DDI water.

E1 to E3: Waste vial for 0.1N HCl rinse, 0.8 ml of DDI water.

F1 to F3: Waste vial for DDI  $H_2O$  rinse, 0.8 ml of DDI water.

# <span id="page-27-0"></span>Running the Assay

## <span id="page-27-1"></span>Launching the IgG Purity Instrument

1 Launch the 32 Karat software. The Enterprise screen displays the available instruments.

2 Double-click on the IgG Purity instrument to launch the IgG purity/heterogeneity assay.

**3** Select IgG Purity as the project on the log in screen.

NOTE Type PA 800 as the user name and type Plus as the password.

NOTE User Name and Password defaults have been established for installation and training purposes.

### <span id="page-27-2"></span>Conditioning a New Capillary

A new capillary needs to be conditioned once before use.

1 To initiate the conditioning method, click Control > Single Run from the 32 Karat Menu bar. The Single Run Acquisition dialog box opens.

Figure 1.3 Single Run Acquisition Dialog Box

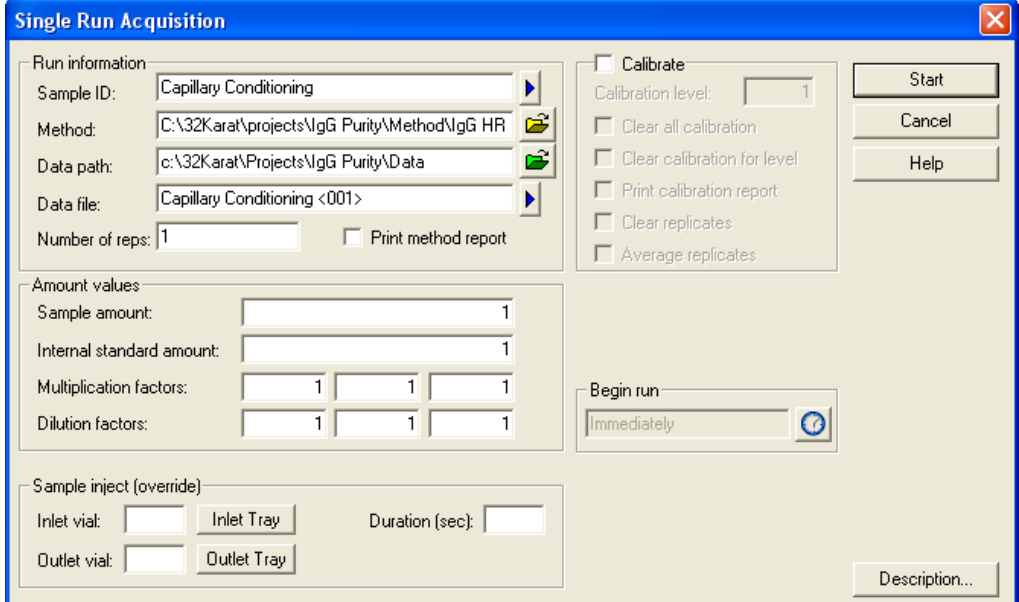

- 2 Select the IgG HR Conditioning PA 800 plus and type in the data file name of your choice.
- 3 Click on the Arrow button and select the Increment option.
- $4$  Type 1 as the Number of Reps.

Since no sample is injected, a vial injection position does not need to be specified.

**5** Select **Start** to begin the conditioning process.

# <span id="page-28-0"></span>Running IgG Controls and Test Samples

The sequence table is designed to automate the process of running controls and samples.

For your convenience, two sequence templates have been pre-programmed to run up to 24 samples using the high-resolution methods. The sequence table has been designed this way to consider the automatic replacement of the assay reagents during the course of the experiment.

If you mix different methods within the same sequence, you must consider the impact on the reagents in the buffer trays and ensure they are replenished as needed.

Once the buffer trays and samples have been loaded into the system, you are ready to begin the analysis of the test compounds.

NOTE Check the Beckman Coulter web site for the most current versions of the pre-programmed sequences and methods for this assay. Visit<www.beckmancoulter.com> [and select the appropriate files.](www.ceLeader.com)

- 1 On the Task bar, click Control, then click Sequence Run. The Run Sequence dialog box opens. See [Figure 1.4.](#page-29-0)
- 2 Click on the **Folder** button to browse to the proper IgG sequence.
- 3 Set the Run Range to All.
- 4 Click Start.

<span id="page-29-0"></span>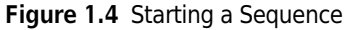

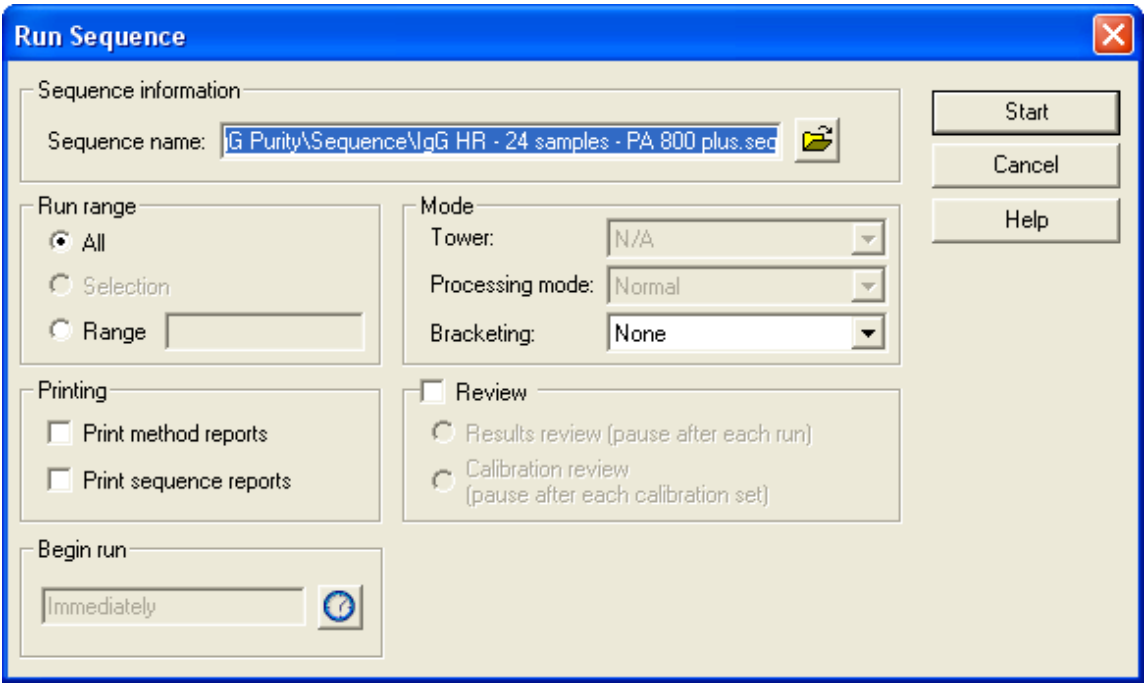

Alternatively, you can edit the sequence table to include specific sample names for each of your test compounds. You can also specify whether to run a shutdown method after the end of the sequence. An example of sequence template pre-programming to run suitability — 24 runs and a shutdown method — is shown in [Figure 1.5.](#page-29-1)

The shutdown method should be run at the end of the experimentation. This method cleans the capillary and turns off the UV lamp.

<span id="page-29-1"></span>Figure 1.5 Sequence Template Pre-programming to Run Suitability

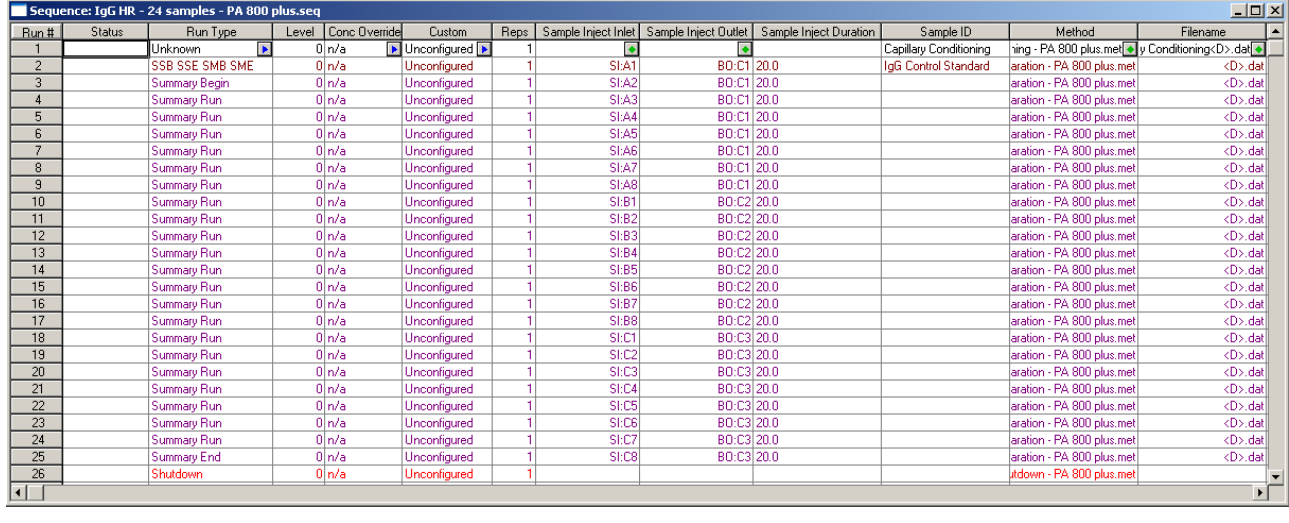

## <span id="page-30-1"></span><span id="page-30-0"></span>System Suitability Results

The first run in any given sequence should be the system suitability test using the control standard. After running this suitability test, the software automatically analyzes the data and summarizes it in a suitability test report. If the run does not pass the criteria for the suitability test, an alarm sounds and displays. See [Figure 1.6.](#page-30-2)

Alternatively, you can bracket your test compounds with an IgG control standard on either side, in which case, suitability would be determined only after all the samples have been processed.

<span id="page-30-2"></span>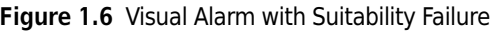

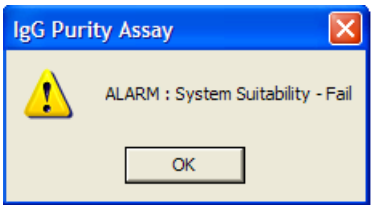

Failure of System Suitability serves to abort the sequence with this template. The suitability parameters designated are relatively straightforward. The system must identify the 10 kDa internal standard, the light chain, heavy chain, and non-glycosylated heavy chain. Furthermore, the resolution between the non-glycosylated heavy chain and the heavy chain must be greater than one. If the IgG control fails suitability, then your assay is not suitable to run. Consult the [Troubleshooting Guide](#page-33-4) in this chapter.

If the suitability test passes, the system automatically starts running your samples according to the programmed sequence. The system also generates a suitability report, which can be printed automatically or manually.

# <span id="page-31-0"></span>System Suitability Report

To specify the viewing or printing of this report, select reports, and select View or Print Custom Sequence reports. Next select the Suitability Report. See [Figure 1.7.](#page-31-3)

<span id="page-31-3"></span>Figure 1.7 System Suitability Report

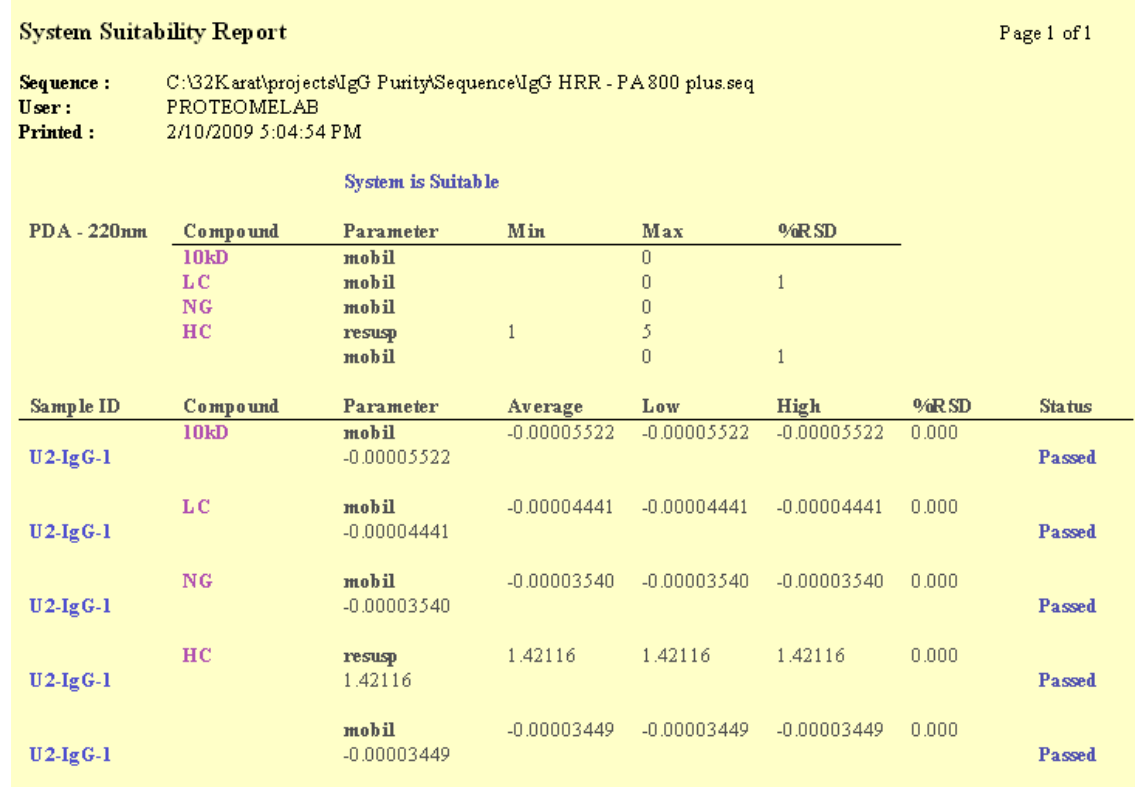

# <span id="page-31-1"></span>Typical Separation Results

## <span id="page-31-2"></span>Reduced IgG Control Standard

The IgG control standard used with this assay includes a controlled percentage of non-glycosylated heavy chain, which provides both a resolution and quantification benchmark. [Figure 1.8](#page-32-0) illustrates a typical electropherogram of the reduced IgG control standard for the suitability test.

With this assay, the suitability standard is used to confirm the identification of the known IgG control elements of IgG light chain (LC), heavy chain (HC), non-glycosylated heavy chain (NG), and the 10 kDa Internal Standard (10kD). The glycosylated heavy chain should be baseline resolved from the non-glycosylated heavy chain (resolution >1). The quantification benchmark of the IgG control is identified on the Certificate of Analysis, which is included with the standard, and is expressed as a percentage of the total heavy chain present.

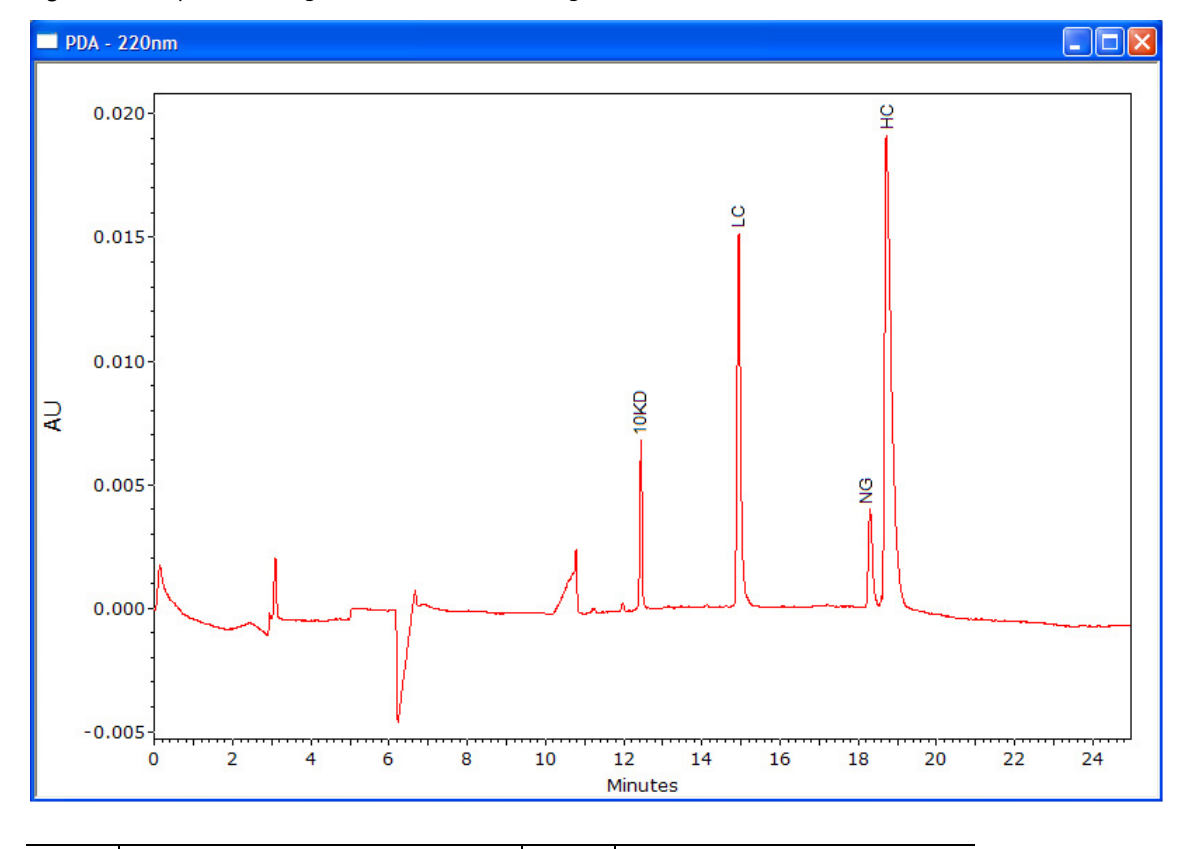

<span id="page-32-0"></span>Figure 1.8 Separation of IgG Control Standard Using Reduced Conditions

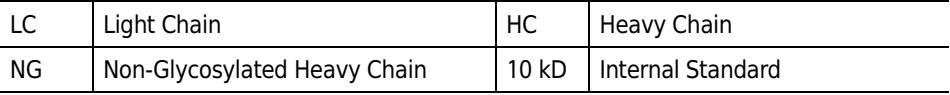

# <span id="page-33-0"></span>Non-reduced IgG Control Standard

Under non-reducing conditions, all the impurities, such as light chain (LC), heavy chain (HC), heavy-heavy chain (HH) and 2 heavy 1 light chain (2H1L), resolve from the whole antibody. A typical analysis of the IgG control under non-reducing conditions is illustrated in [Figure 1.9.](#page-33-5)

<span id="page-33-5"></span>Figure 1.9 Electropherogram of IgG Control Standard Using Non-Reducing Conditions

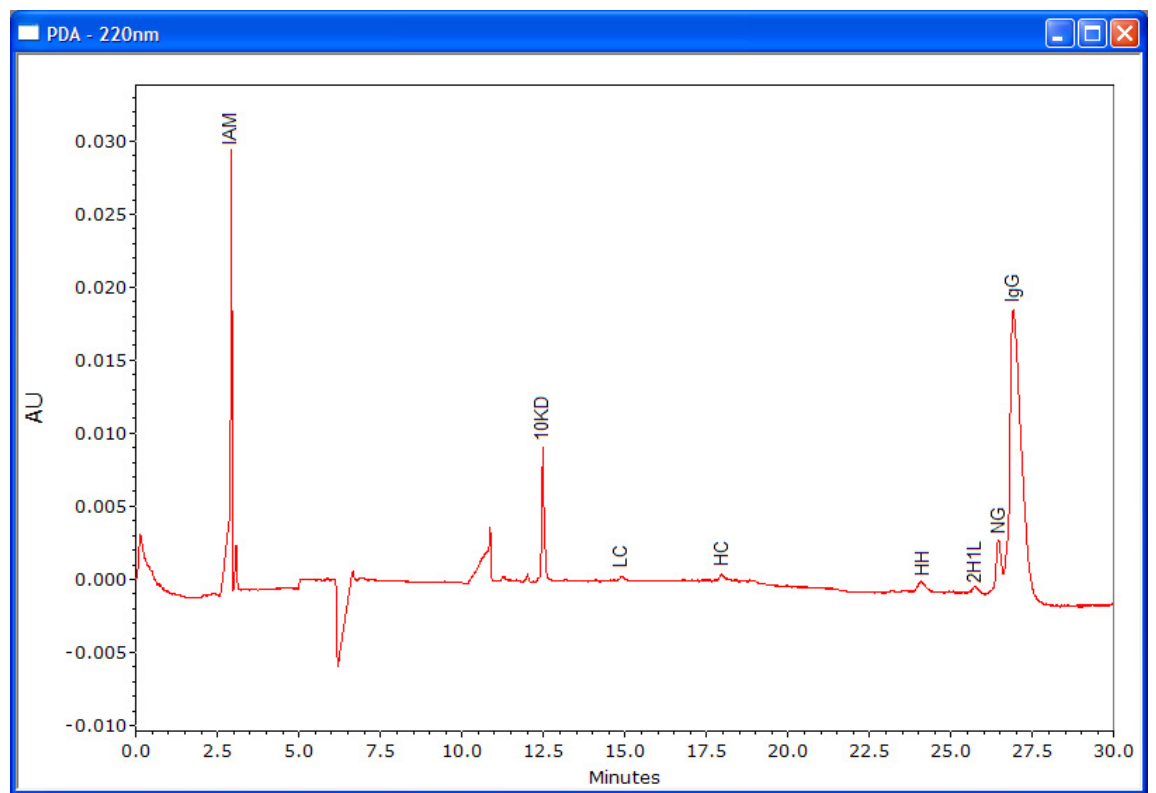

# <span id="page-33-4"></span><span id="page-33-1"></span>Troubleshooting Guide

## <span id="page-33-2"></span>Failed System Suitability Test

Check the capillary length, buffer tray, and sample tray first. Make sure all the reagents and samples are in the right place as described in this Standard Operating Procedure (SOP.) Evaluate the integration and peak identification windows. Next follow the instructions below for additional troubleshooting.

## <span id="page-33-3"></span>Low or Unsteady Current

Check the current trace. The current should be close to -25 microamperes. If low or unsteady current displays, you see slow migration and poor resolution. As a result, the system suitability test fails.

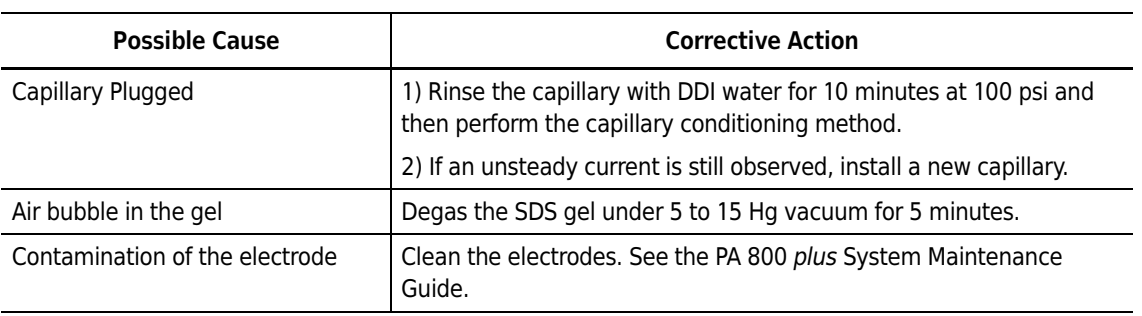

#### <span id="page-34-0"></span>Broad Peak and Poor Resolution

Check the raw data for the IgG separation. If broad peaks and poor resolution are observed, follow the instructions below for troubleshooting.

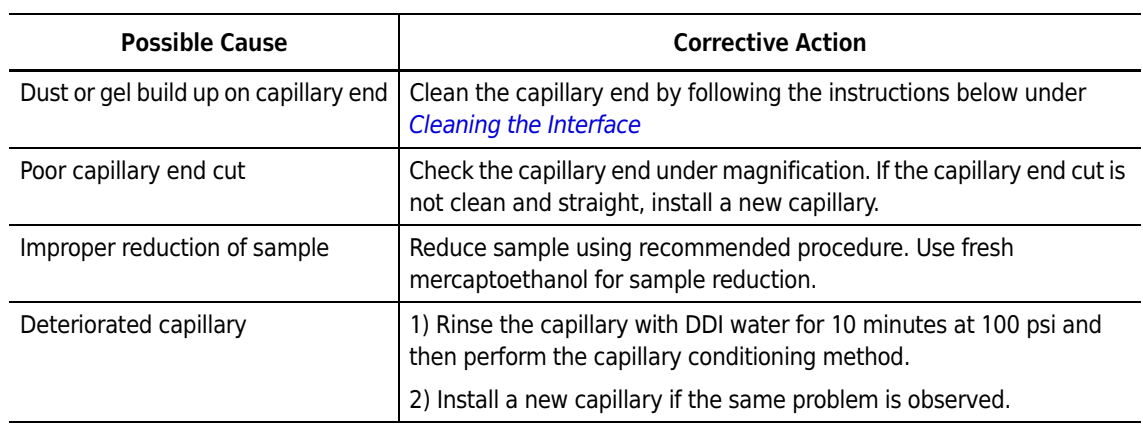

# <span id="page-34-1"></span>No Peaks or Very Low Signal

If no peaks are observed on the electropherogram, follow the troubleshooting steps below.

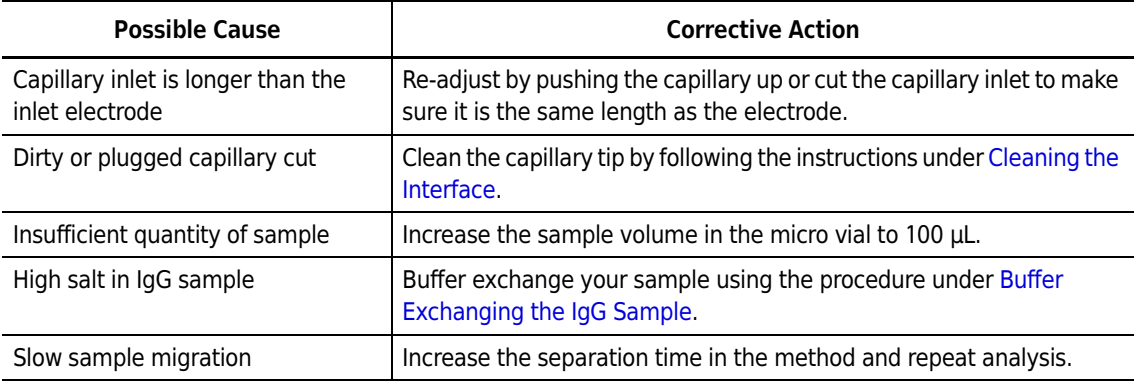

h

# <span id="page-35-0"></span>Capillary Cleaning and Storage

Once the capillary has been used for separation, it should be cleaned and stored as follows:

- 1 For short term storage on the instrument (< 10 days), perform a shutdown method to clean the capillary and fill it with SDS-MW Gel Buffer. The capillary ends dip into water vials.
- 2 For long term storage, rinse the capillary with DDI water for 10 minutes at 100 psi.
- 3 Remove the capillary from the instrument.
- 4 Store the capillary in the cartridge box with the inlet and outlet ends in water vials.
- 5 Keep the capillary cartridge in the cartridge box in an upright position.

# <span id="page-36-1"></span><span id="page-36-0"></span>Method Information

# <span id="page-36-2"></span>Instrument and Detector Initial Conditions

The instrument and detector initial conditions are the same for all IgG methods.

#### <span id="page-36-3"></span>Instrument Initial Conditions (All Methods)

 $\Box$ ok Instrument Setup Finitial Conditions | Fig. PDA Detector Initial Conditions | S | Time Program | Auxiliary data channels Temperature Peak detect parameters:  $25.0$ Voltage max: 30.0 °C. Threshold  $|2|$ k٧ Cartridge: μĀ  $\nabla$  Current max: 300.0 Sample storage: 25.0  $^\circ \text{C}$ Peak width: 9  $\mathbf{r}$  $\Box$  Power Trigger settings: Pressure Wait for external trigger Mobility channels  $\overline{\blacktriangledown}$  Wait until cartridge coolant temperature is reached  $\Box$  Mobility  $\overline{\blacktriangledown}$  Wait until sample storage temperature is reached Apparent Mobility Outlet trays: Inlet trays Plot trace after voltage ramp 36 vials  $\blacktriangledown$ Buffer: 36 vials Buffer: ▾▏ Analog output scaling- $\vert$ 1 Sample: 48 vials Sample: 48 vials Factor:  $\blacktriangledown$  $\blacktriangledown$ ▾▏ **Apply** 

Figure 2.1 Instrument Setup - Instrument Initial Conditions

# <span id="page-37-0"></span>Detector Initial Conditions (All Methods)

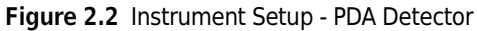

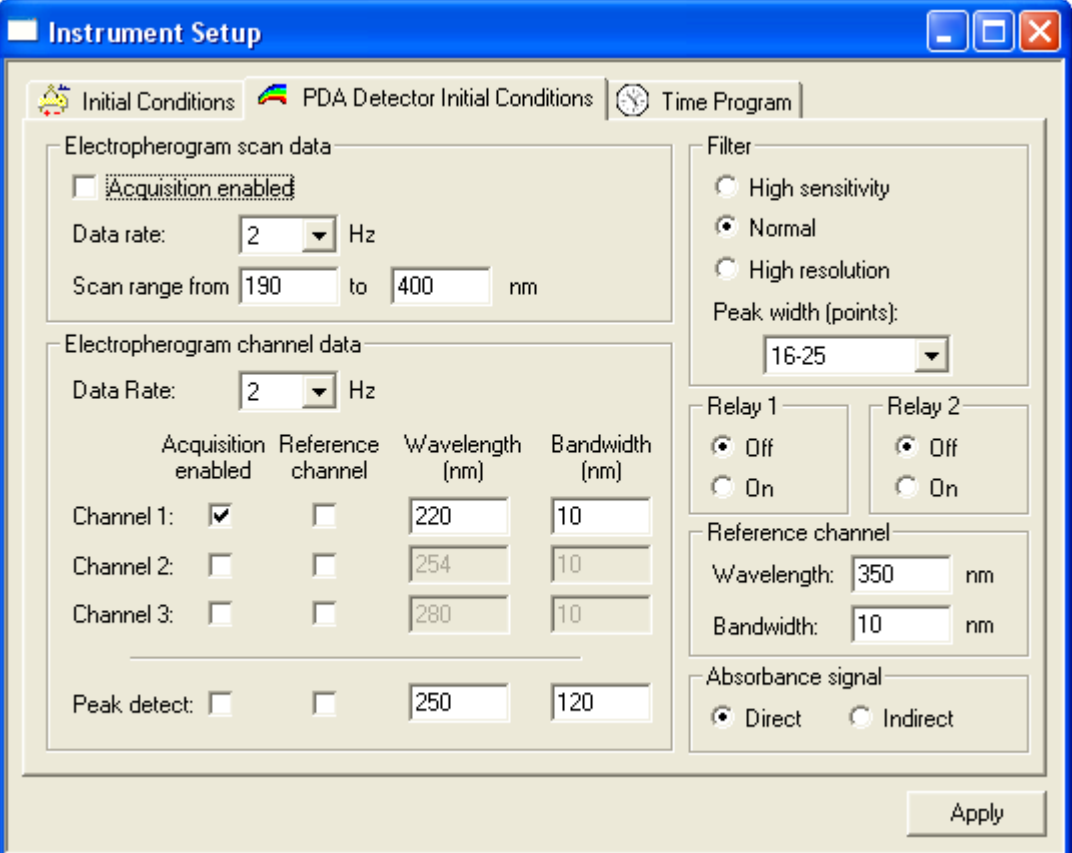

### <span id="page-37-1"></span>Capillary Precondition Methods

A new capillary — or a used capillary that has been stored for a long period of time — needs to be conditioned using the Capillary Conditioning Method before starting CE separation.

NOTE The high-resolution (HR) method must perform pressure rinses in the forward direction and voltage separation with reverse polarity. In contrast, the high-speed (HS) method must use reverse direction in the pressure rinses and normal polarity in the voltage separation.

|   |               | Initial Conditions   F PDA Detector Initial Conditions   Time Program |       |                          |               |                       |          |                                                                                 |
|---|---------------|-----------------------------------------------------------------------|-------|--------------------------|---------------|-----------------------|----------|---------------------------------------------------------------------------------|
|   | Time<br>[min] | Event                                                                 | Value | Duration                 | Inlet<br>vial | <b>Outlet</b><br>vial | Summary  | <b>Comments</b>                                                                 |
|   |               | Rinse - Pressure                                                      |       | 20.0 psi 10.00 min BI:D1 |               | BO:D1                 | forward  | 10.1 N NaOH rinse to clean capillary surface                                    |
|   |               | Rinse - Pressure                                                      |       | 20.0 psi 5.00 min        | BI:E1         | iBO:E1                | forward  | [0.1 N HCI rinse to neutralize capillary surface silanol group]                 |
|   |               | Rinse - Pressure                                                      |       | 20.0 psi 2.00 min        | BI:F1         | BO:F1                 | forward. | Water rinse to remove the acid residue                                          |
|   |               | Rinse - Pressure                                                      |       | 70.0 psi 10.00 min BI:B1 |               | BO:B1                 | forward: | SDS -MW Gel Buffer rinse to fill the capillary                                  |
| 5 | 10.00         | Separate - Voltage                                                    |       | 15.0 KV 10.00 min BI:C1  |               | BO:C1                 |          | 5.00 Min ramp, reverse polarity, both (SDS-MW Gel buffer voltage equilibration) |
| 6 |               |                                                                       |       |                          |               |                       |          |                                                                                 |
|   |               |                                                                       |       |                          |               |                       |          |                                                                                 |

Figure 2.3 Time Program - High-Resolution Capillary Preconditioning (IgG HR Conditioning - PA 800 plus.met)

Figure 2.4 Time Program - High-Speed Capillary Conditioning (IgG HS Conditioning - PA 800 plus.met)

| Instrument Setup |               |                                                                       |       |                          |               |                       |                                      |                                                 |       |
|------------------|---------------|-----------------------------------------------------------------------|-------|--------------------------|---------------|-----------------------|--------------------------------------|-------------------------------------------------|-------|
|                  |               | Initial Conditions   F PDA Detector Initial Conditions   Time Program |       |                          |               |                       |                                      |                                                 |       |
|                  | Time<br>[min] | Event                                                                 | Value | Duration                 | Inlet<br>vial | <b>Outlet</b><br>vial | Summary                              | Comments                                        |       |
|                  |               | Rinse - Pressure                                                      |       | 20.0 psi 10.00 min BI:D1 |               | B0:D1                 | reverse                              | 0.1 N NaOH rinse to clean capillary surface     |       |
|                  |               | Rinse - Pressure                                                      |       | 20.0 psi 15.00 min       | BI:E1         | <b>BO:E1</b>          | reverse                              | 0.1 N HCI rinse to neutralize capillary surface |       |
|                  |               | Rinse - Pressure                                                      |       | 20.0 psi 2.00 min        | BI:F1         | BO:F1                 | reverse                              | Water rinse to remove the acid residue          |       |
|                  |               | Rinse - Pressure                                                      |       | 70.0 psi 10.00 min BI:B1 |               | BO:B1                 | reverse                              | SDS-MW Gel Buffer rinse to fill the capillary   |       |
| 5                | 10.00         | Separate - Voltage                                                    |       | 15.0 KV 10.00 min BI:C1  |               | BO:C1                 | 5.00 Min ramp, normal polarity, both | SDS-MW Gel Buffer for voltage equilibration     |       |
| <b>G</b>         |               |                                                                       |       |                          |               |                       |                                      |                                                 |       |
|                  |               |                                                                       |       |                          |               |                       |                                      |                                                 |       |
|                  |               |                                                                       |       |                          |               |                       |                                      |                                                 |       |
|                  |               |                                                                       |       |                          |               |                       |                                      |                                                 | Apply |
|                  |               |                                                                       |       |                          |               |                       |                                      |                                                 |       |

### <span id="page-38-0"></span>Separation Methods

Two CE methods were optimized for the IgG Purity/Heterogeneity Assay. The High-Resolution (HR) Method employs the capillary cartridge in the left to right orientation (i.e., with an inlet to detection window distance of 20.2 cm). The High-Speed (HS) method, however, employs the cartridge in the opposite orientation, with an inlet to detection window distance of 10 cm.

The High-Resolution method provides high-resolution for protein separation (in about 30 minutes), while the High-Speed method provides faster separation (in about 15 minutes) with slightly lower resolution.

### <span id="page-38-1"></span>High-Resolution Method

The High-Resolution method employs the capillary cartridge in the left to right orientation (i.e., with an inlet to detection window distance of 20.2 cm). A sequence template is set up for an automatic run sequence of 24 samples. This SDS-CGE methodology is based on run cycles of eight. For each cycle, the capillary is first preconditioned with 0.1 N NaOH, 0.1 N HCl, DDI water and SDS-MW Gel Buffer. Samples are electrokinetically introduced by applying voltage at –5 kV for 20 seconds.

Electrophoresis is performed at constant voltage, with an applied field strength of –497 volts/cm with capillary temperature maintained at 25°C using recirculating liquid coolant. The current

generated is approximately 27 µAmps. The system automatically replenishes all reagents through an increment of the buffer array tray after every eight cycles.

Figure 2.5 High-Resolution Separation Method - (IgG HR Separation - PA 800 plus.met)

| Instrument Setup |               |                                                                        |         |                          |               |                       |                              |                                                                                                    |
|------------------|---------------|------------------------------------------------------------------------|---------|--------------------------|---------------|-----------------------|------------------------------|----------------------------------------------------------------------------------------------------|
|                  |               | Initial Conditions   FPDA Detector Initial Conditions   S Time Program |         |                          |               |                       |                              |                                                                                                    |
|                  | Time<br>(min) | Event                                                                  | Value   | Duration                 | Inlet<br>vial | <b>Outlet</b><br>vial | Summary                      | <b>Comments</b>                                                                                                    |
|                  |               | Rinse - Pressure                                                       |         | 70.0 psi 3.00 min        | BI:D1         | BO:D1                 | forward. In / Out vial inc 8 | 0.1 N NaOH rinse to clean capillary surface - Automatic increment every 8 runs                                         |
|                  |               | Rinse - Pressure                                                       |         | 70.0 psi 1.00 min        | BI:E1         | IBO:E1                | forward. In / Out vial inc 8 | 0.1 N HCI rinse to neutralize capillary surface silanol group - Automatic increment every 8 runs.                      |
|                  |               | Rinse - Pressure                                                       |         | 70.0 psi 11.00 min       | BI:F1         | BO:F1                 | forward. In / Out vial inc 8 | Water rinse to remove the acid residue - Automatic increment every 8 runs                                              |
|                  |               | Rinse - Pressure                                                       |         | 70.0 psi 10.00 min BI:B1 |               | BO:B1                 | forward. In / Out vial inc 8 | SDS Gel rinse to fill the capillary with SDS gel - Automatic increment every 8 runs                                    |
|                  |               | i Wait                                                                 |         | 0.00 min BI:A1           |               | BO:A1                 | In / Out vial inc 8          | ddH2O, use for dipping to clean capillary tip - Automatic increment every 8 runs                                       |
|                  |               | i Wait                                                                 |         | 0.00 min BI:A4           |               | BO:A4                 | In / Out vial inc 8          | ddH2O, use for dipping to clean capillary tip - Automatic increment every 8 runs                                       |
|                  |               | Inject - Voltage                                                       | 15.0 KV | 20.0 sec                 | SI:A1         | BO:C1                 | Override, reverse polarity   | Sample injection                                                                                                    |
|                  |               | :Wait                                                                  |         | 0.00 min BI:B4           |               | <b>BO:B4</b>          | In / Out vial inc 8          | ddH20, use for dipping to avoid sample carry over - Automatic increment every 8 runs                                   |
| 9                | 10.00         | Separate - Voltage                                                     |         | 15.0 KV 30.00 min BI:C1  |               | BO:C1                 |                              | 1.00 Min ramp, reverse polarity, both, In / Out vial inc 8   SDS Gel for separation - Automatic increment every 8 runs |
| 10               | 5.00          | Autozero                                                               |         |                          |               |                       |                              |                                                                                                    |
| 11               |               |                                                                        |         |                          |               |                       |                              |                                                                                                    |
|                  |               |                                                                        |         |                          |               |                       |                              |                                                                                                    |
|                  |               |                                                                        |         |                          |               |                       |                              |                                                                                                    |
|                  |               |                                                                        |         |                          |               |                       |                              |                                                                                                    |
|                  |               |                                                                        |         |                          |               |                       |                              | Apply                                                                                                    |

# <span id="page-39-0"></span>High-Speed Separation Methods

These High-Speed methods employs the cartridge in the opposite orientation, with an inlet to detection window distance of 10 cm. By using these high-speed methods, a faster separation will be obtained (in about 15 minutes) with only slightly lower resolution. This SDS-CGE methodology is based on run cycles of eight.

When these methods are in use, the buffer tray on the right should be used as the inlet tray, and the buffer tray on the left should be used as the outlet tray. The polarity for injection and separation should be normal.

For each cycle, the capillary is first preconditioned with 0.1 N NaOH, 0.1 N HCl, DDI water and SDS-MW Gel Buffer. Samples are electrokinetically introduced by applying voltage at –5 kV for 20 seconds. Electrophoresis is performed at constant voltage, with an applied field strength of 497 volts/cm with a capillary temperature maintained at 25°C using recirculating liquid coolant. The current generated is approximately 27 µAmps.

The system automatically replenishes all reagents through an increment of the buffer array tray after every eight cycles.

| Instrument Setup |               | nitial Conditions   FDA Detector Initial Conditions   S   Time Program |          |                           |               |                       |                              |                                                                                                    |       |
|------------------|---------------|------------------------------------------------------------------------|----------|---------------------------|---------------|-----------------------|------------------------------|----------------------------------------------------------------------------------------------------|-------|
|                  | Time<br>[min] | Event                                                                  | Value    | Duration                  | Inlet<br>vial | <b>Outlet</b><br>vial | Summary                      | <b>Comments</b>                                                                                                    |       |
|                  |               | Rinse - Pressure                                                       |          | 70.0 psi 3.00 min         | BI:D1         | BO:D1                 | reverse, In / Out vial inc 8 | 0.1 N NaOH rinse to clean capillary surface - Automatic increment every 8 runs                                      |       |
|                  |               | Rinse - Pressure                                                       | 70.0 psi | 1.00 min                  | BI:E1         | BO:E1                 | reverse, In / Out vial inc 8 | 0.1 N HCI rinse to neutralize capillary surface - Automatic increment every 8 runs                                  |       |
|                  |               | Rinse - Pressure                                                       | 70.0 psi | $1.00$ min                | BI:F1         | BO:F1                 | reverse. In / Out vial inc 8 | Water rinse to remove the acid residue - Automatic increment every 8 runs                                           |       |
|                  |               | Rinse - Pressure                                                       |          | 70.0 psi 10.00 min BI:B1  |               | BO:B1                 | reverse. In / Out vial inc 8 | SDS Gel rinse to fill the capillary with SDS gel - Automatic increment every 8 runs                                 |       |
|                  |               | İ Wait                                                                 |          | $0.00$ min                | BI:A1         | BO:A1                 | In / Out vial inc 8          | ddH20, use to clean capillary tip - Automatic increment every 8 runs                                                |       |
|                  |               | İ Wait                                                                 |          | $0.00$ min                | BI:A4         | BO:A4                 | In / Out vial inc 8          | ddH2O, use to clean capillary tip - Automatic increment every 8 runs                                                |       |
|                  |               | Inject - Voltage                                                       | 5.0 KV   | 20.0 <sub>sec</sub>       | BI:C1         | SO:A1                 | Override, normal polarity    | Sample injection                                                                                                    |       |
|                  |               | !Wait                                                                  |          | 0.00 min                  | BI:B4         | <b>BO:B4</b>          | In / Out vial inc 8          | ddH20, use to avoid sample carry over - Automatic increment every 8 runs                                            |       |
|                  | 0.00          | Separate - Voltage                                                     |          | 15.0 KV 115.00 min 1BI:C1 |               | BO:C1                 |                              | 1.00 Min ramp, normal polarity, both, In / Out vial inc 8 SDS Gel for separation - Automatic increment every 8 runs |       |
| 10               | 2.00          | Autozero                                                               |          |                           |               |                       |                              |                                                                                                    |       |
| 11               |               |                                                                        |          |                           |               |                       |                              |                                                                                                    |       |
|                  |               |                                                                        |          |                           |               |                       |                              |                                                                                                    |       |
|                  |               |                                                                        |          |                           |               |                       |                              |                                                                                                    |       |
|                  |               |                                                                        |          |                           |               |                       |                              |                                                                                                    |       |
|                  |               |                                                                        |          |                           |               |                       |                              |                                                                                                    | Apply |

Figure 2.6 High-Speed Separation Method - (IgG HS Separation - PA 800 plus.met)

# <span id="page-40-0"></span>Shutdown Methods

A shutdown method should be performed after the sequence is complete. These methods will clean the capillary surface, fill the capillary with fresh SDS-MW Gel Buffer, and turn off the lamp.

NOTE The high-resolution method must perform pressure rinses in the forward direction and voltage separation with reverse polarity. In contrast, the high-speed method must use reverse direction in the pressure rinses and normal polarity in the voltage separation.

Figure 2.7 High-Resolution Shutdown Method (IgG HR Shutdown - PA 800 plus.met)

|   | Time<br>[min] | Event                 | Value | Duration                 | Inlet<br>vial | <b>Outlet</b><br>vial | Summary                                                       | Comments                                                       |
|---|---------------|-----------------------|-------|--------------------------|---------------|-----------------------|---------------------------------------------------------------|----------------------------------------------------------------|
|   |               | Rinse - Pressure      |       | 70.0 psi 10.00 min BI:D1 |               | BO:D1                 | forward                                                       | 0.1 N NaOH rinse to clean capillary surface                    |
|   |               | Rinse - Pressure      |       | 50.0 psi 5.00 min        | BI:E1         | IBO: E1               | forward                                                       | [0.1 N HCI rinse to neutralize capillary surface silanol group |
|   |               | Rinse - Pressure      |       | 50.0 psi 2.00 min        | BI:F1         | BO:F1                 | forward                                                       | Water rinse to remove the acid residue                         |
|   |               | Rinse - Pressure      |       | 70.0 psi 10.00 min BI:B1 |               | BO:B1                 | forward                                                       | SDS Gel rinse to fill the capillary                            |
|   |               | 0.00 Separate Voltage |       | 15.0 KV 10.00 min BI:C1  |               | BO:CI                 | 5.00 Min ramp, reverse polarity, both ISDS Gel for separation |                                                                |
|   | 10.00 Wait    |                       |       | $0.00$ min               | BI:A1         | <b>BO:A1</b>          |                                                               | Water used for capillary dip to prevent capillary from drying  |
|   |               | 10.00 Lamp - Off      |       |                          |               |                       |                                                               |                                                                |
| 8 |               |                       |       |                          |               |                       |                                                               |                                                                |

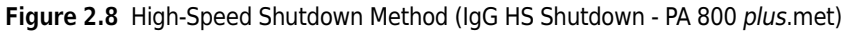

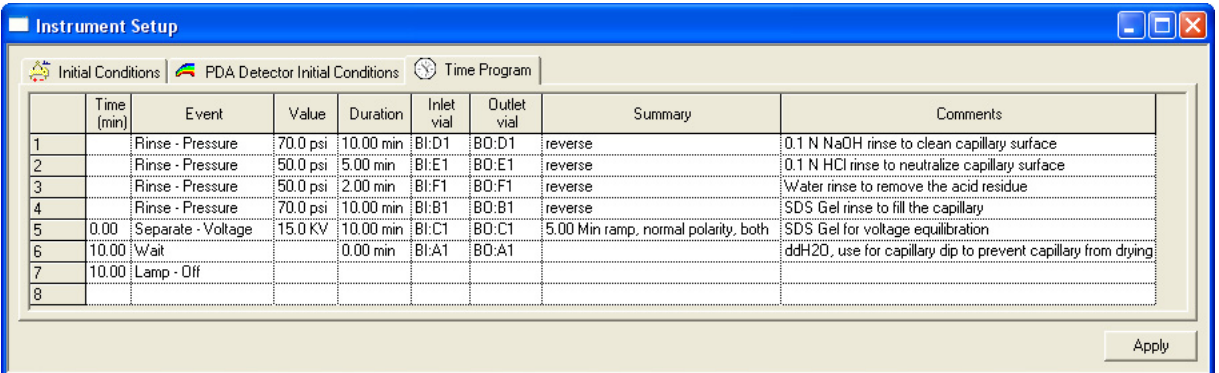

www.beckmancoulter.com

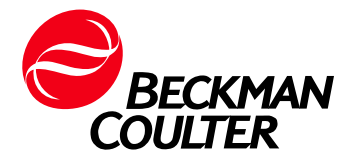